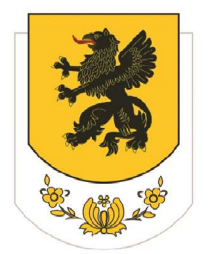

Zespół Szkół Zawodowych i Ogólnokształcących w Żukowie

## Instrukcja obsługi dziennik elektronicznego VULCAN dla rodziców

Adres strony internetowej dziennika:

## https://uonetplus.vulcan.net.pl/powiatkartuski

## 1. Przekazanie do szkoły swojego adresu e-mail.

Nazwą użytkownika do zalogowania będzie Państwa adres e-mail, prosimy więc o przekazanie swojego adresu e-mail wychowawcy klasy.

## 2. Uzyskanie hasła.

- a) Proszę wejść na stronę dziennika https://uonetplus.vulcan.net.pl/powiatkartuski
- b) Wpisać swój adres e-mail i kliknąć "Załóż konto".
- c) Przepisać napis z obrazka oraz wpisać ponownie swój adres e-mail. Link służący do wygenerowania/zmiany hasła zostanie wysłany na podane konto mailowe.
- d) Sprawdzić swoją pocztę e-mail, w wiadomości otrzymanej od UONET+ kliknąć link.
- e) Link przenosi do strony, gdzie można wygenerować nowe bezpieczne hasło (co najmniej 8 znaków, w tym duże litery, liczby i znaki specjalne  $np.\textcircled{a}$ )-# Hasło należy wpisać 2 razy i potwierdzić.
- f) Proszę wejść ponownie na stronę do logowania https://uonetplus.vulcan.net.pl.powiatkartuski wpisać jako login swój e-mail i swoje hasło, a następnie wcisnąć przycisk Logowanie

W razie pytań lub niejasności prosimy o kontakt z sekretariatem Szkoły.